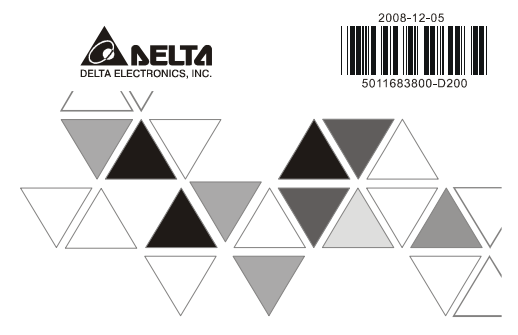

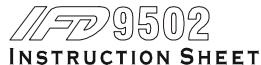

安裝說明 安装说明

▲ DeviceNet Slave Communication Module

▲ DeviceNet 從站通訊模組

▲ DeviceNet 从站通讯模块

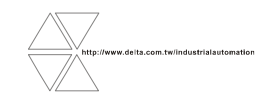

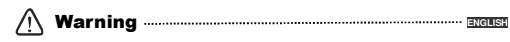

 *Please read this instruction carefully before use and follow this instruction to operate the device in order to prevent damages on the device or injuries to staff.* 

 $\checkmark$  Switch off the power before wiring

« "Switch of the power before wiring.<br>« This instruction sheet only provides introductory information on electrical specification, functions, wiring,<br>- trouble-shooting and peripherals for FPD9502. Details of DeviceNet pro

 $\checkmark$  IFD9502 is an OPEN-TYPE device and therefore should be installed in an enclosure free. « IFD9502 is an OPEN-TYPE device and therefore should be installed in an enclosure free of airborne dust, humidity,<br>electric shock and vibration. The enclosure should prevent non-maintenance staff from operating the device

*IFD9502 is to be used for controlling the operating machine and equipment. In order not to damage it, only qualified* 

*professional staff familiar with the structure and operation of it can install, operate, wire and maintain it.* A DO NOT connect input AC nower sumply to any of the UO terminals: athenvise serious damage may occu

G DO NOT connect input AC power supply to any of the I/O terminals; otherwise serious damage may occur. Check all<br>the wiring again before switching on the power and DO NOT touch any terminal when the power is switched on.<br>

# **O** Introduction<br>Productorial Print

Thank you for choosing Delta IFD9502 DeviceNet Slave Communication Module. IFD9502 can be applied to the connection between DeviceNet and Delta's programmable logic controllers, AC motor drives, servo drives,<br>temperature controllers and human machine interfaces. In addition, IFD9502 offers custom function, which can<br>be ap

> 10 Communication port 0 Communication port<br>
> 2 Address setup rotary switch 3 Function setup DIP switch Function setup DIP switch 4 Instruction on function setup switch SP (Scan Port) indicator SP (Scan Port) indicator<br>⑥ MS (Module Status) indic MS (Module Status) indicator 7 NS (Network Status) indicator <sup>8</sup> DeviceNet connector **<sup><sup>©</sup>**</sup> DIN rail - DIN rail clip

### **Functions**

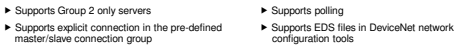

#### **Product Profile & Outline**

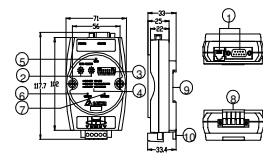

Unit: mm

**@** Specifications **E** DeviceNet Connector

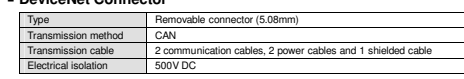

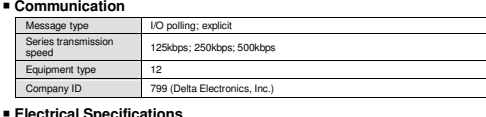

### **Electrical Specifications**

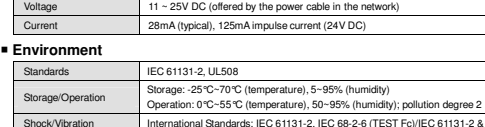

immunity International Standards: IEC 61131-2, IEC 68-2-6 (TEST Fc)/IEC 61131-2 &<br>IEC 68-2-27 (TEST Ea) RS (IEC 61131-2, IEC 61000-4-3): 80MHz~1,000MHz, 1.4GHz~2GHz,10V/m Interference immunity EFT (IEC 61131-2, IEC 61000-4-4): Analog & Communication I/O: 1KV ESD (IEC 61131-2, IEC 61000-4-2): 8KV Air DischargeCertificates CE, UL

# Installation & Wiring

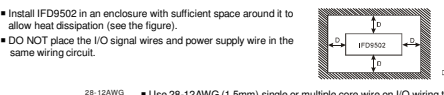

 $G = U \cdot U \cdot SU(2)$  = Use 28-12AWG (1.5mm) single or multiple core wire on I/O wiring terminals. ≔ை≐ The terminal screws shall be tightened to 4.75 kg-cm (4.12 in-lbs). ■ Use 60 ℃ /75 ℃ copper wires only.

5

5 5 <sup>0</sup>

SW3ON DIP

2 PORT1

Download from Www.Somanuals.com. All Manuals Search And Download.

Components

## **DeviceNet Connector**

<1.5mm

 To connect to the DeviceNet network, use the connector enclosed with IFD9502 or any connectors you canbuy in the store for wiring.

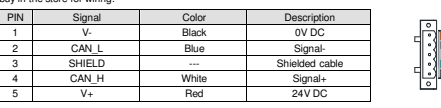

#### **Address Switch**

 The two rotary address setup switches set up the node addresses on DeviceNet network is setup switches set up the houe addresses of<br>imal form. Setup range: 00 ~ 63 (64 ~99 are forbidden)

**Example:** 

If you need to set the node address of IFD9502 to 26, simply switch the corresponding rotary switch of X10<sup>1</sup> to "2" and the corresponding rotary switch of X10° to "6" Address Setting Description

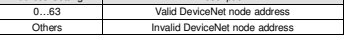

**Note:** The changed values on switches are only valid when IFD9502 is re-powered. When IFD9502 is operating, changing the set value of node address will be invalid.

#### **Function Switch**

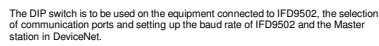

 **Selecting the Equipment Connected to IFD9502** 

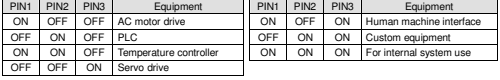

**Example:**If the equipment connected to IFD9502 is a Delta servo drive, you only need to switch PIN 3 to "ON", PIN 1 and

PIN 2 to "OFF" and re-power it. **∕ Note:** The changed setting of the switch is only valid when IFD9502 is re-powered. When IFD9502 is operating,<br>changing the setting of DIP switch will be invalid.

#### **Selecting IFD9502 Communication Mode**

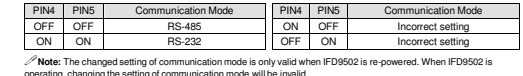

#### **Setting up Baud Rate**

PIN 6 PIN7 PINR 6 PIN7 PIN8 Baud Rate PIN 6 PIN7 PIN8 Baud Rate OFF OFF 1 25kbps ||OFF ON 1 500kbps | Auto baud rate de ON OFF Reserved 250kbps ON ON Reserved Auto baud rate detection  **Note:** The changed setting of the baud rate of DeviceNet is only valid when IFD9502 is re-powered. When IFD9502 is

operating, changing the communication speed will be invalid.

### **Communication Ports on IFD9502**

The communication ports on IFD9502 are used for the connection to equipment<br>(Delta PLC, Delta AC motor drive, Delta temperature controller, Delta servo drive,<br>Delta human machine interface and custom equipment) ⊚(\*\*\*\*\*)

#### **PORT 1** PORT 1 Sketch Terminal No. Description 1 N.C. 2 GND 3 DATA- $\overline{DATA+}$ 5 N.C. PORT16 N.C.

 **Note:** PORT 1 supports RS-485 communication mode only.

 **PORT 2** 

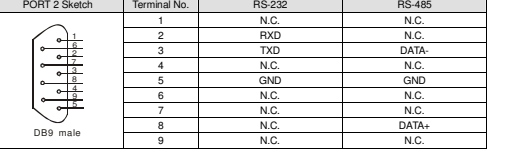

**Note:** PORT 2 supports RS-232 and RS-485 communication mode only.

# **G LED Indicators & Troubleshooting**<br>There are 315D indicators on ISD0503 MetrophyStatus LED Metric Status LED

There are 3 LED indicators on IFD9502, Network Status LED, Module Status LED and Scan Port LED, for<br>displaying the connection status of the communication.

### **Network Status LED**

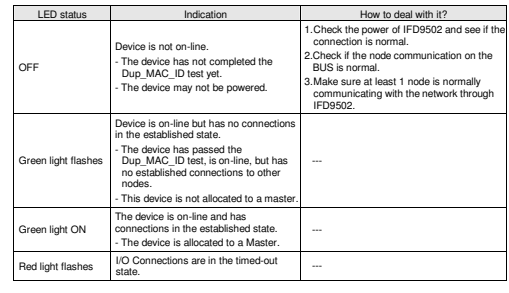

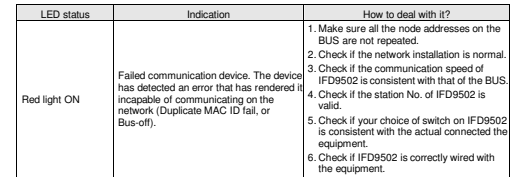

### **Module Status LED**

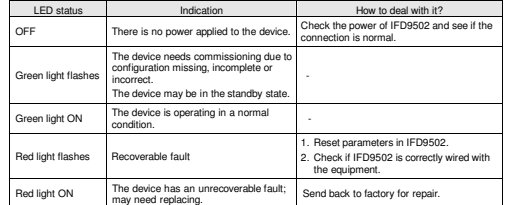

## **Scan Port Status LED**

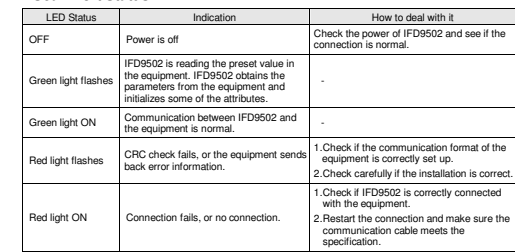

# 注意事項

✔ 使用前请务必仔细阅读本使用手册,并依照本手册指示进行操作,以免造成产品受损或人员受伤。<br>。

- ✔ 配線時請務必關閉電源。<br>……
- ✔ 本使用說明書僅提供電氣規格、功能規格、安裝配錢、故障排除及周邊裝置部分說明,本使用說明書僅作為 IFD9502 操作指南和入門參考,DeviceNet 協定的詳細內容這裏不作介紹。如果讀者想瞭解更多 DeviceNet 協定的內容,請參閱相關專業文章或書籍資料。

繁體中文

- 本機為開放型 (OPEN TYPE) 機殼,因此使用者使用本機時,必須將之安裝於具防塵、防潮及免於電擊∕衝 擊意外之外殼配線箱內。另必須具備保護措施 (如:特殊之工具或鑰匙才可打開) ,防止非維護人員操作或意外衝擊本體,造成危險及損壞。
- 本産品用來控制運轉中的機械及設備。爲避免損壞本産品,只有合格且熟悉本産品結構及操作的專業人員才可進行本產品之安裝、操作、配線及維護。
- 交流輸入電源不可連接於輸入∕輸出信號端,否則可能造成嚴重損壞。請在上電前再次確認電源配線,且請勿在上電時觸摸任何端子。本體上之接地端子@務必正確的接地,以提高產品抗雜訊能力。<br>.

# ❶ 產品簡介<br>™™™™™™

 謝謝您使用台達 IFD9502 模組,IFD9502 定義爲 DeviceNet 從站通訊模組,可用于 DeviceNet 網路和台達可程 式控制器、台達變頻器、台達溫控器以及台達人機介面的連接・此外, IFD9502 選提供自定義<br>功能<br>功能・該功能用於連接 DeviceNet 網路和符合 Modbus 協定的自定義設備。

#### 支援的功能

- $\rightarrow \forall$  is Group 2 ▶ 支援 Group 2 only servers<br>▶ 在預定義的主/從連接組中支援顯性連接  $\blacktriangleright$  where the control ▶ 支援輸詢連接<br>▶ 在 DeviceNet 網路配置工具中支援 EDS 文件檔
- 產品外觀及各部介紹

尺寸單位: mm① 通訊口<br>- - - - - - -◎ 位址設定開闢<br>◎ ~~~~ 3 功能設定開關 4 功能設定問題設用 ④ 功能設定開關說明<br>⑤ SP(Scan Port) 指 ⑤ SP (Scan Port) 指示燈<br>⑥ MS (Module Status) 指示燈 <sup>⑦</sup> NS (Network Status) 指示燈 8 DeviceNet 通訊連接器 ⑨ DIN 軌槽<br>- DIN 社田 **@ DIN 軌固定扣** 2 $2 + 4$   $-4$ 468910

# 功能規格

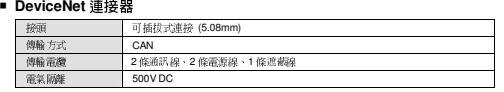

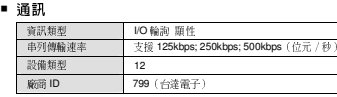

### ■ 電氣規格

電壓規格 電壓規格 11 ~ 25V DC(由網路中之電源線提供)電流規格 28mA(典型值),125mA 衝擊電流 (24V DC)

### ■ 環境規格

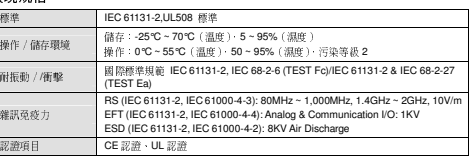

# ❸ 盤内安裝及配線

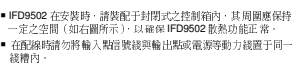

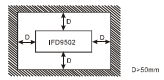

28-12AWG**◎ ■ 輸出/入配線端請使用 28-12AWG ( 1.5mm ) 單蕊裸綫或多蕊綫 · 端子規格如**<br>→ ☆ニ

- 左所示。 IFD9502 端子鏍絲扭力為 4.75 kg-cm(4.12 in-lbs)。
	- 只能使用 60°C/75°C 的銅導線。

# ❹ 各部元件介紹

 $-1.5$ mm

### **DeviceNet** 通訊連接器

### 與 DeviceNet 傳送線連接。可使用 IFD9502 隨機附帶的連接器或者市售的連接器進行配線。

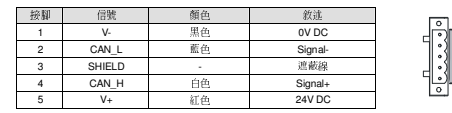

#### 位址設定開關

兩個旋轉式位址設定開關以十進位形式設定 DeviceNet 網路上的節點位址・設定<br>管理:00~62(64~99 不可用)。 範圍:00 ~ 63(64 ~ 99 不可用) is vi <sup>0</sup> x10

範例:若用戶需將 IFD9502 的節點位址設置爲 26 時,只要將 x10<sup>1</sup>對應的旋轉開關旋轉到 2,再將 x10<sup>0</sup>對應的<br>应轉開關院轉列 e 即可 旋轉開關旋轉到

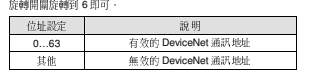

<mark>/</mark>生基<br>*/*生法、佐址設定開關的設定値變化後,只有在 IFD9502 重新上電啓動後才會生效。當 IFD9502 運行時, 變更位址設定値<br><sup>会抵效的</sup>

#### 功能設定開關**(DIP)**

功能設定開關用於設置 IFD9502 所連接的下位設備類型、通訊口的選擇以及 IFD9502 <sup>與</sup> DeviceNet 主站通訊速率的設定。 <sup>1</sup> <sup>2</sup> <sup>3</sup> <sup>4</sup>

#### **IFD9502** 連接設備的選擇

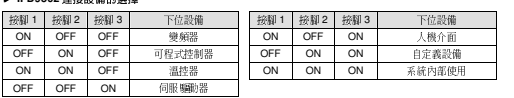

4 5 6 7 8 SW3ON DIP

 $\blacksquare$ 

2 PORT1

範例: 若 IFD9502 連接的下位設備爲台達伺服驅動器 時 · 需將功能設定開關的接腳 3 撥至 ON 位置 · 接腳 1 興接<br>™ 8 台出票略至 OFF 出票,至全至上票配至 腳 <sup>2</sup> 的位置撥至 OFF 位置,再重新上電即可。

**/**注意:IFD9502 的功能設定開關設定値變化後,只有等 IFD9502 重新上電啓動後才會生效,當 IFD9502 運行時,改變<br>IFD9509 N=1 WWW.http://www.html IFD9502 的功能設定開關設定值是無效的。

#### **IFD9502** 通訊模式的選擇

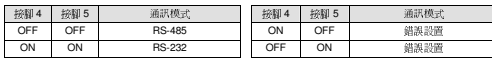

**/**注意:通訊模式的設定値變化後,只有在 I**FD9502** 重新上電啓動後才會生效,當 I**FD9502** 運行時,變更通訊模式的設定<br>→ = \* \* \* \* 值是無效的。

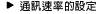

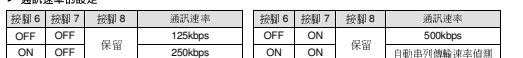

<mark>/</mark>注意:**DeviceNet 通讯速率的設定値變化後,只有在 IFD9502 重新上電啓動後才會生效,當 IFD9502 運行時,變更通訊**<br>※※※ Articles *is* in the first Art 速率的設定值是無效的。

### **IFD9502** 通訊埠

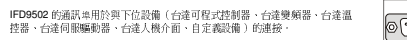

### 通訊埠 **PORT 1**

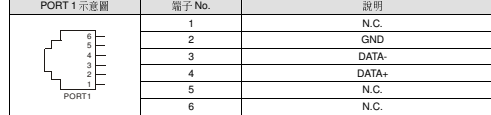

 $\mathscr{O}$ 注意:該通訊埠只支援 RS-485 通訊模式,不支援其他通訊模式

### 通訊埠 **PORT 2**

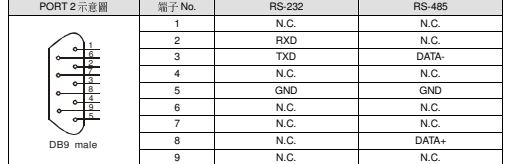

 $\mathscr{O}$ 注意:該通訊埠僅支援 RS-232 通訊方式和 RS-485 通訊模式,不支援其他通訊模式,

# **❺ LED** 燈指示說明及故障排除

IFD9502 有三個 LED 指示燈 · Network Status LED · Module Status LED 和 Scan Port LED · 用來顯示 IFD9502<br>的通訊連接狀態。

### **Network Status LED** 燈顯示說明

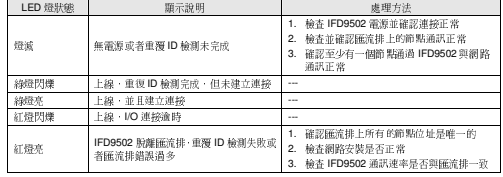

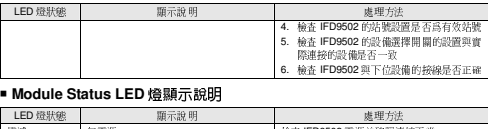

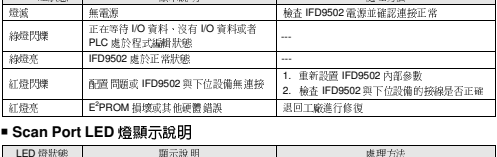

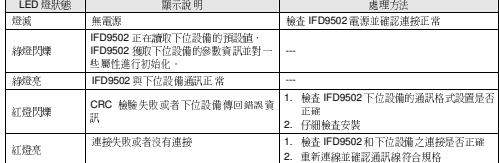

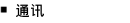

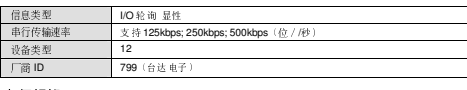

## ■ 电气规格

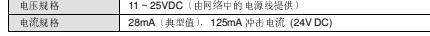

#### ▪ 环境规格

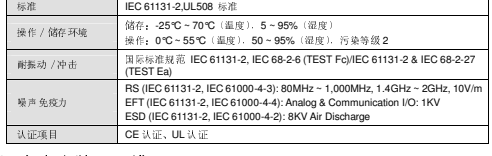

# ❸ 盘内安装及配线

■ IFD9502 在安装时, 请装配于封闭式的控制箱内, 其周围应保持<br>|一定的空间(如下图所示), 以确保 IFD9502 散热功能正常。|<br>|-■ 在配线时请勿将输入点信号线与输出点或电源等动力线置于同一

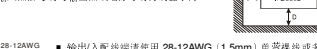

 输出/入配线端请使用 28-12AWG(1.5mm)单蕊祼线或多蕊线,端子规格如 左所示。 $\pm$  and ■ IFD9502 端子镙丝扭力为 4.75 kg-cm(4.12 in-lbs)。<br>- 日常性田 80.80 f F 30.419 B 33.

 $-1.5$ mm 只能使用 60°C/75°C 的铜导线。

# ● 各部组件介绍

线槽内。

#### **DeviceNet** 通訊連接器

与 DeviceNet 传送线连接。可使用 IFD9502 随机附带的连接器或者市售的连接器进行配线。

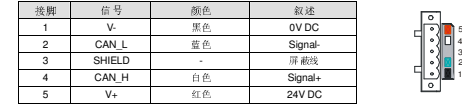

## ■ 位址设定开关

 两个旋转式地址设定开关以十进制形式设定 DeviceNet 网络上的节点地址。 设定范围: 00 ~ 63(64 ~ 99 不可用)。

范例:若用户需将 IFD9502 的节点地址设置为 26 时,只要将 x10"对应的旋转开关旋转到 2.再将 x10°对应的<br>许托开关的经利 e 即可

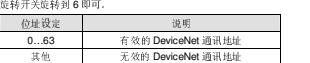

DeviceNet 通讯地址 其他 无效的 DeviceNet 通讯地址 注意:地址设定开关的设定值变化后,只有在 IFD9502 重新上电启动后才会生效。当 IFD9502 运行时,变更地址设定值 是无效的。

功能设定开关用于设置 IFD9502 所连接的下位设备、通讯口的选择以及 IFD9502

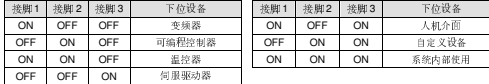

范例:若 IFD9502 连接的下位设备为台达伺服驱动器时, 需将功能设定开关的接脚 3 拨至 ON 位置, 接脚 1 与接<br>第9 位位置的否 OEE 位置,而重率上市即可

脚 2 的位置拨至 OFF 位置。 再重新上电即可。<br>。。  $\mathscr{O}$ 注意:IFD9502 的功能设定开关设定值变化后,只有在 IFD9502 重新上电启动后才会生效。当 IFD9502 运行时,改变<br>IEDgEng\_shirtas: @ crize = @ crize\_E = @ shi IFD9502 的功能设定开关设定值是无效的。

#### **IFD9502** 通訊模式的選擇

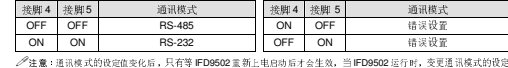

等 IFD9502 重新上电启动后才会生效,当 IFD9502 运行时,变更通讯模式的设定 值是无效的。

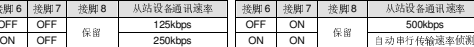

╱注意: DeviceNet 通讯速率的设定值变化后,只有等 IFD9502 重新上电启动后才会生效,当 IFD9502 运行时,变更通<br>コード的 ISCORE II TAM 迅速率的设定值是无效的。

#### **IFD9502** 通訊口

 IFD9502 的通讯口用于与下位设备(台达可编程控器、台达变频器、台达温控器、台达伺服驱动器、台达人机介面、自定义设备)的连接。

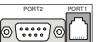

500kbps

ir si x10<sup>1</sup> x10<sup>1</sup>

1 2 3 4 5 6 7 8ON DIP

#### 通訊口 **PORT 1**  PORT 1 示意图图 端子 No. 2012 说明  $N.C$ 2 GND 3 DATA-4 DATA+  $5 \t N.$  $\overline{6}$  N.C. 23 4 5 PORT1

 $\mathscr{O}$ 注意:该通讯 口只支持 RS-485 通讯模式,不支持其它通讯模式

#### 通訊口 **PORT 2**

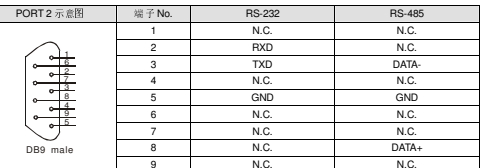

 $\mathscr{O}$ 注意:该通讯 口仅支持 RS-232 通讯方式和 RS-485 通讯模式,不支持其它通讯模式。

# ❺ LED 灯指示说明及故障排除<br><sup>IED0502 东7.6.150 #元\*\* NetworkState.ISD, W</sup>

IFD9502 有三个 LED 指示灯。Network Status LED、Module Status LED 和 Scan Port LED。用来显示 IFD9502<br>分离现在检查术 的通讯连接状态。

### ■ Network Status LED 灯显示说明<br>————————————————————

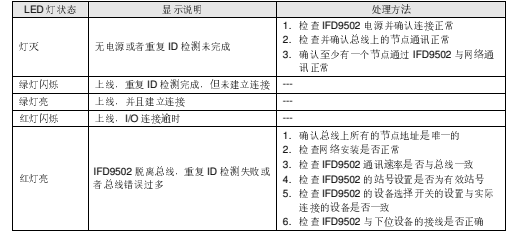

## ■ Module Status LED 灯显示说明<br>————————————————————

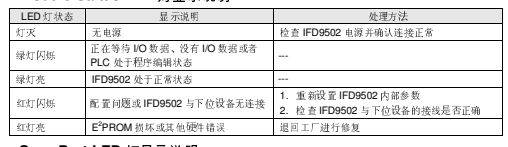

### ■ Scan Port LED 灯显示说明<br>————————————————————

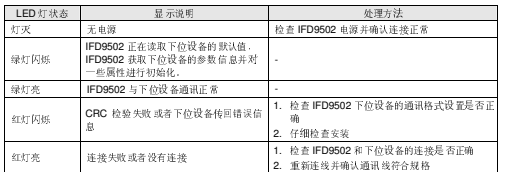

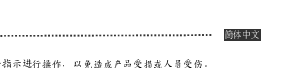

 使用前请务必仔细阅读本使用手册,并依照本手册指示进行操作,以免造成产品受损或人员受伤。✔ 配线时请务必关闭电源。

 本使用说明书仅提供电气规格、功能规格、安装配线、故障排除及周边装置部分说明,本使用说明书仅作为 IFD9502 操作指南和入门参考,DeviceNet 协议的详细内容这里不作介绍。如果读者想了解更多 DeviceNet 协议的内容,请参阅相关专业文章或书籍资料。

 本机为开放型 (OPEN TYPE) 机壳,因此使用者使用本机时,必须将其安装于具防尘、防潮及免于电击∕冲 击意外的外壳配线箱内。另必须具备保护措施(如:特殊的工具或钥匙才可打开),防止非维护人员操作或意外冲击本体,造成危险及损坏。

- 本产品用来控制运转中的机械及设备。为避免损坏本产品,只有合格且熟悉本产品结构及操作的专业人员才可进行本产品的安装、操作、配线及维护。
- 交流输入电源不可连接于输入∕输出信号端,否则可能造成严重损坏。请在上电前再次确认电源配线,且请勿在上电时触摸任何端子。本体上的接地端子@务必正确的接地,以提高产品抗噪声能力。<br>-

# ❶ 产品简介<br>\*\*\*\*\*\*\*\*\*\*\*\*\*\*\*\*\*\*\*\*\*

图割您使用台达 IFD9502 阿络通讯模块,IFD9502 定义为 DeviceNet 通讯模块、可用于 DeviceNet 网络与台达<br>可编程控制器、台<mark>达变频器、台达</mark>伺服驱动器、台达温控器以及台达人机介面连接。此外, IFD9502 的自定义功<br>能。可用于连接 DeviceNet 网络和符合 Modbus 协议的自定义设备。 谢谢您使用台达 IFD9502 网络通讯模块, IFD9502 定义为 DeviceNet 通讯模块, 可用 的自定义功

### ■ 功能特色

▶ 支持 Group 2 only servers

注意事項

▶ 在预定义的主 / 从连接组中支持显性连接

尺寸单位: mm

头 可插拔式连接 (5.08mm)

CAN

500V DC

<sup>2</sup> 条通讯线、<sup>2</sup> 条电源线、<sup>1</sup> 条屏蔽线

■ 产品外观及各部介绍

2

6

❷ 功能规格<br>———————  **DeviceNet** 連接器接头

传输方式

传输电缆

电气隔离

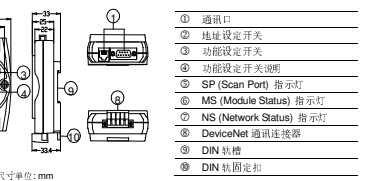

▶ 支持轮询连接

▶ 在 DeviceNet 网络配置工具中支持 EDS 文档<br>-

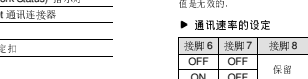

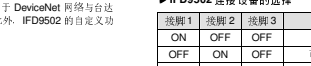

■ 功能设定开关(DIP)

与 DeviceNet 主站通讯速率的设定。 **IFD9502** 連接設備的選擇

http://aubethermostatmanual.com [http://aubethermostatmanual.com](http://aubethermostatmanual.com/)Free Manuals Download Website Free Manuals Download Website<u>http://www.404manual.com</u> [http://www.404manual.com](http://www.404manual.com/)<u>http://www.manual-lib.com</u> [http://www.manual-lib.com](http://www.manual-lib.com/)<u>http://www.somanuals.com</u> [http://www.somanuals.com](http://www.somanuals.com/)<u>http://www.luxmanual.com</u> [http://www.luxmanual.com](http://www.luxmanual.com/)Golf course search by state Golf course search by statehttp://www.4manuals.cc [http://www.4manuals.cc](http://www.4manuals.cc/)http://usermanuals.us [http://usermanuals.us](http://usermanuals.us/)http://myh66.com [http://myh66.com](http://myh66.com/)

<u>http://emailbydomain.com</u> [http://emailbydomain.com](http://emailbydomain.com/)Email search by domain Email search by domainhttp://golfingnear.com [http://golfingnear.com](http://www.golfingnear.com/)

<u>http://auto.somanuals.com</u> [http://auto.somanuals.com](http://auto.somanuals.com/)Auto manuals search Auto manuals searchTV manuals search TV manuals search

<u>http://tv.somanuals.com</u> [http://tv.somanuals.com](http://tv.somanuals.com/)